In  $[ ]$ :

# CoastSat.slope: Pekalongan

This is an extention of the main CoastSat toolbox and it is assumed that the user is familiar with CoastSat as the outputs of CoastSat are used here to estimate beach slopes. The coastsat environment also needs to be installed before attempting this example.

This example shows how to estimate the beach slope along transects in Pekalongan, Indonesia.

#### Initial settings

```
In [12]:
         # initial settings
         %load_ext autoreload
         %autoreload 2
         import os
         import warnings
         warnings.filterwarnings("ignore")
         import numpy as np
         import matplotlib.pyplot as plt
         from datetime import datetime, timedelta
         import pytz
         import pickle
          # beach slope estmation module
         import SDS_slope
```
The autoreload extension is already loaded. To reload it, use: %reload ext autoreload

#### 1. Load satellite-derived shorelines and transect locations

Satellite-derived shorelines from Landsat 5, 7 and 8 between 1999 and 2020 are needed to estimate the beach slope, these have to be mapped with CoastSat beforehand. When mapping shorelines with CoastSat, the coordinates of the 2D shorelines are saved in a file named sitename\_output.pkl.

In this example we use 2 files that are under example\_data/ (you will need the same files for another site):

- NARRA\_output.pk1:satellite-derived shorelines mapped from 1999-2020 using Landsat 5,7 and 8 (no Sentinel-2)
- NARRA\_transects.geojson : cross-shore transect coordinates (2 points, the first one being landwards)

When preparing your own files, make sure that both files are in the same coordinate system (in this example epsg:28356).

The section below loads the two files, removes duplicates and shorelines with poor georeferencing and plots the 2D shorelines and cross-shore transects.

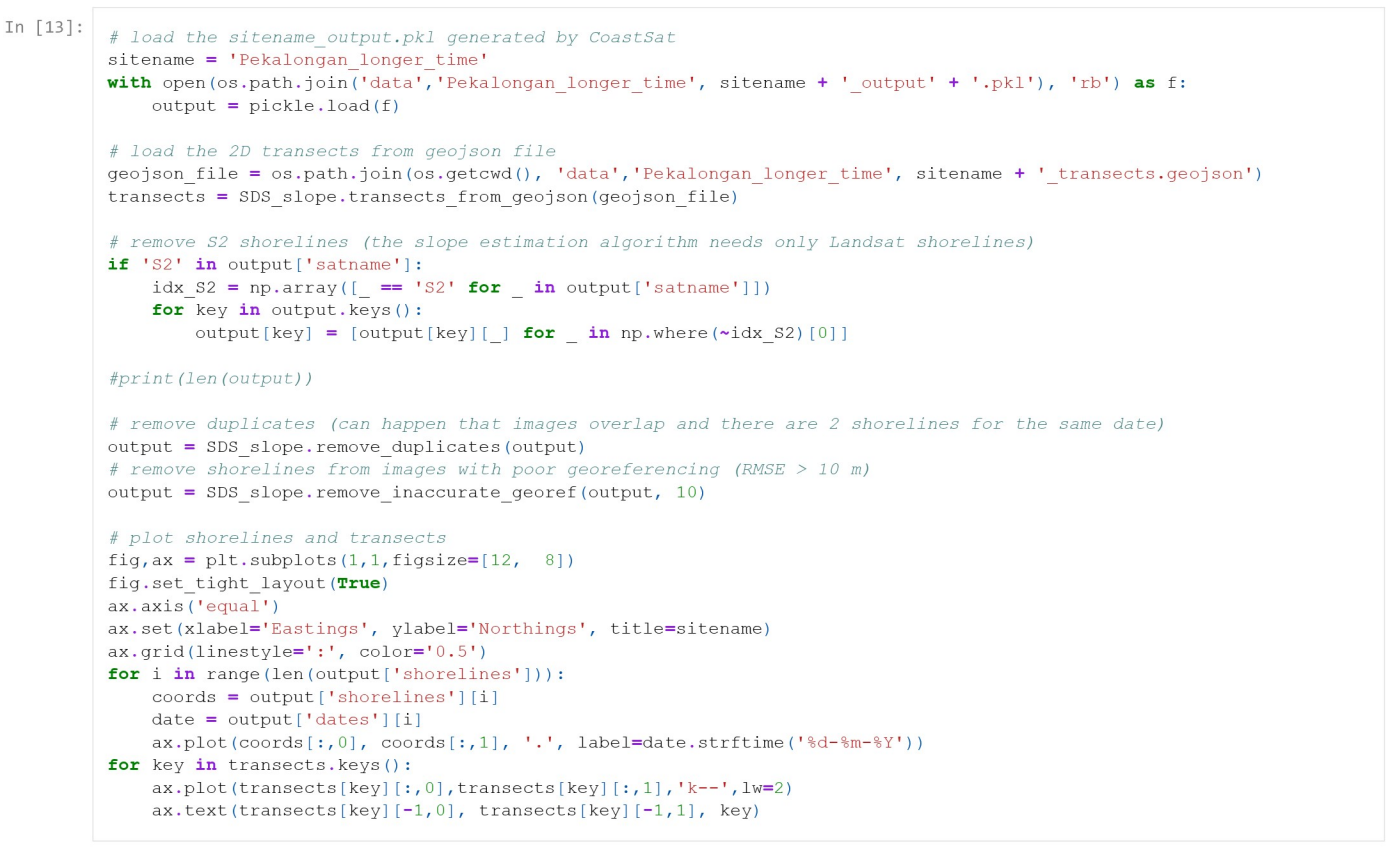

7 transects have been loaded

```
0 duplicates
```
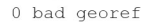

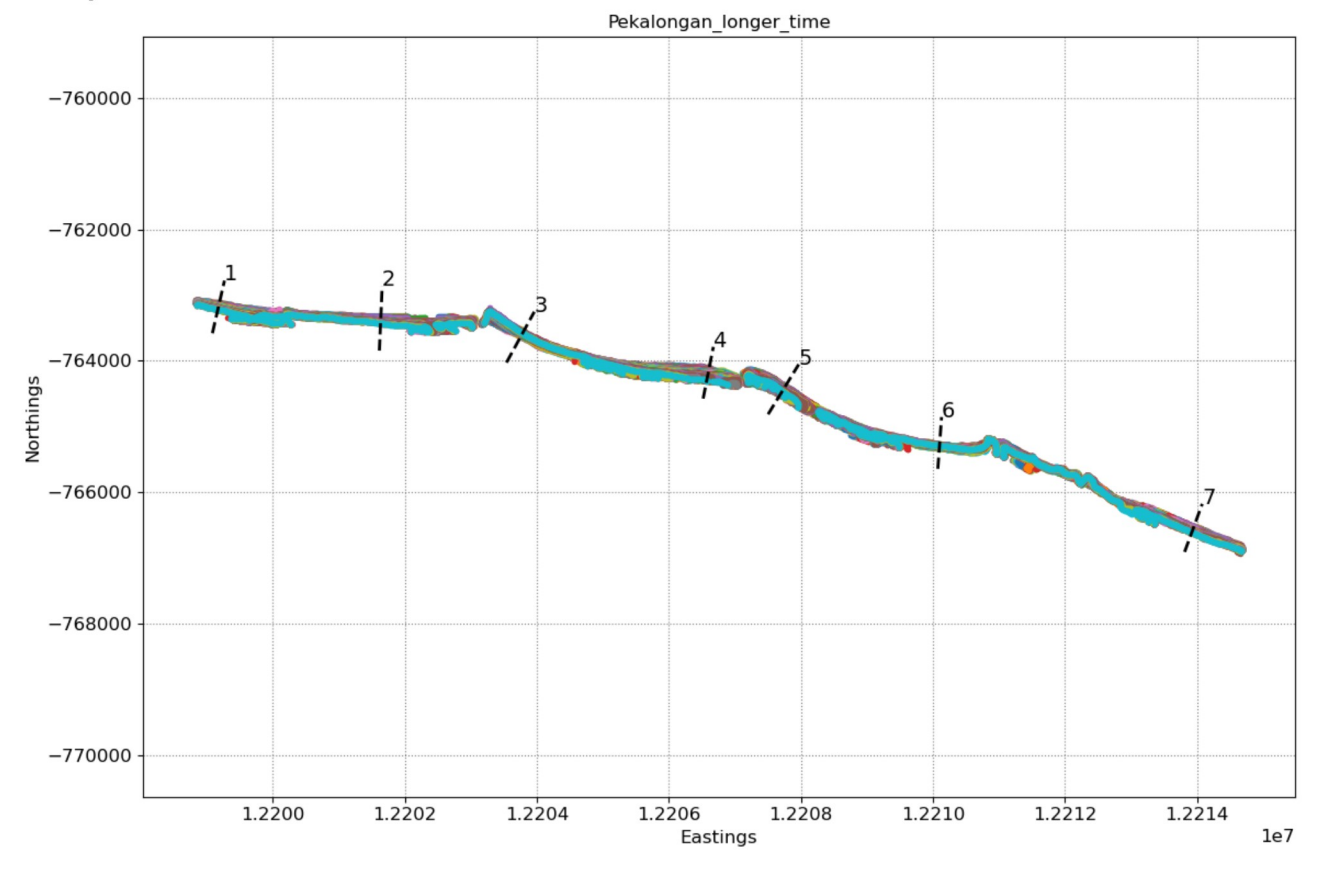

#### 2. Extract time-series of shoreline change along the transects

To obtain time-series of shoreline change we need to calculate the intersections between the 2D shorelines and the cross-shore transects, this can be done in the CoastSat toolbox but I provided here a more advanced method that deals with outliers and erroneous detections. As the accuracy

of the beach slope estimate will depend on the quality of the satellite-derived shorelines, it is important to get rid of large outliers as these will affect the slope estimates.

To remove outliers use the max\_cross\_change parameter to define the maximum cross-shore distance for despiking the time-series. Narrabeen-Collaroy is microtidal and storm-dominated, therefore the threshold was set at 40 m.

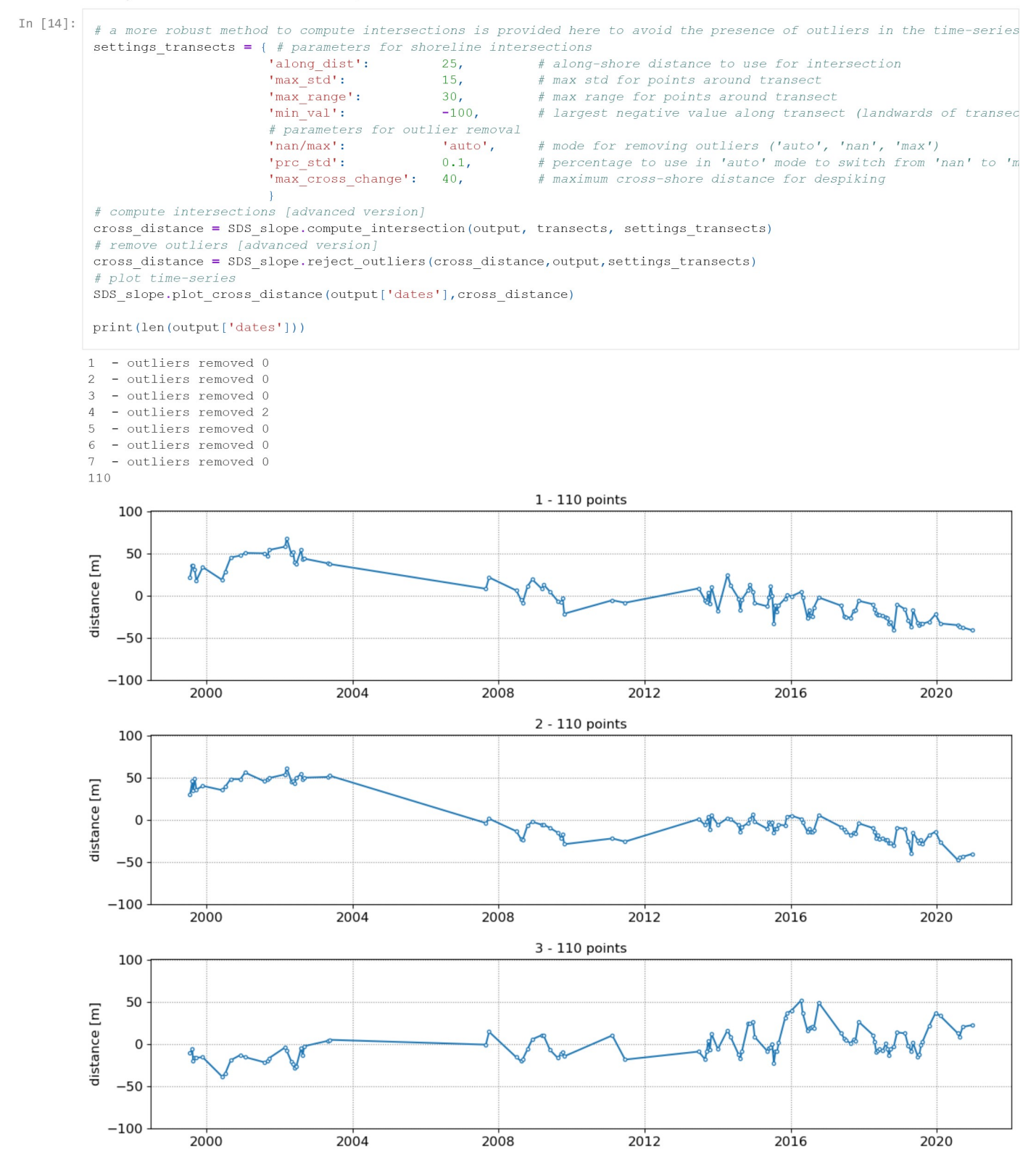

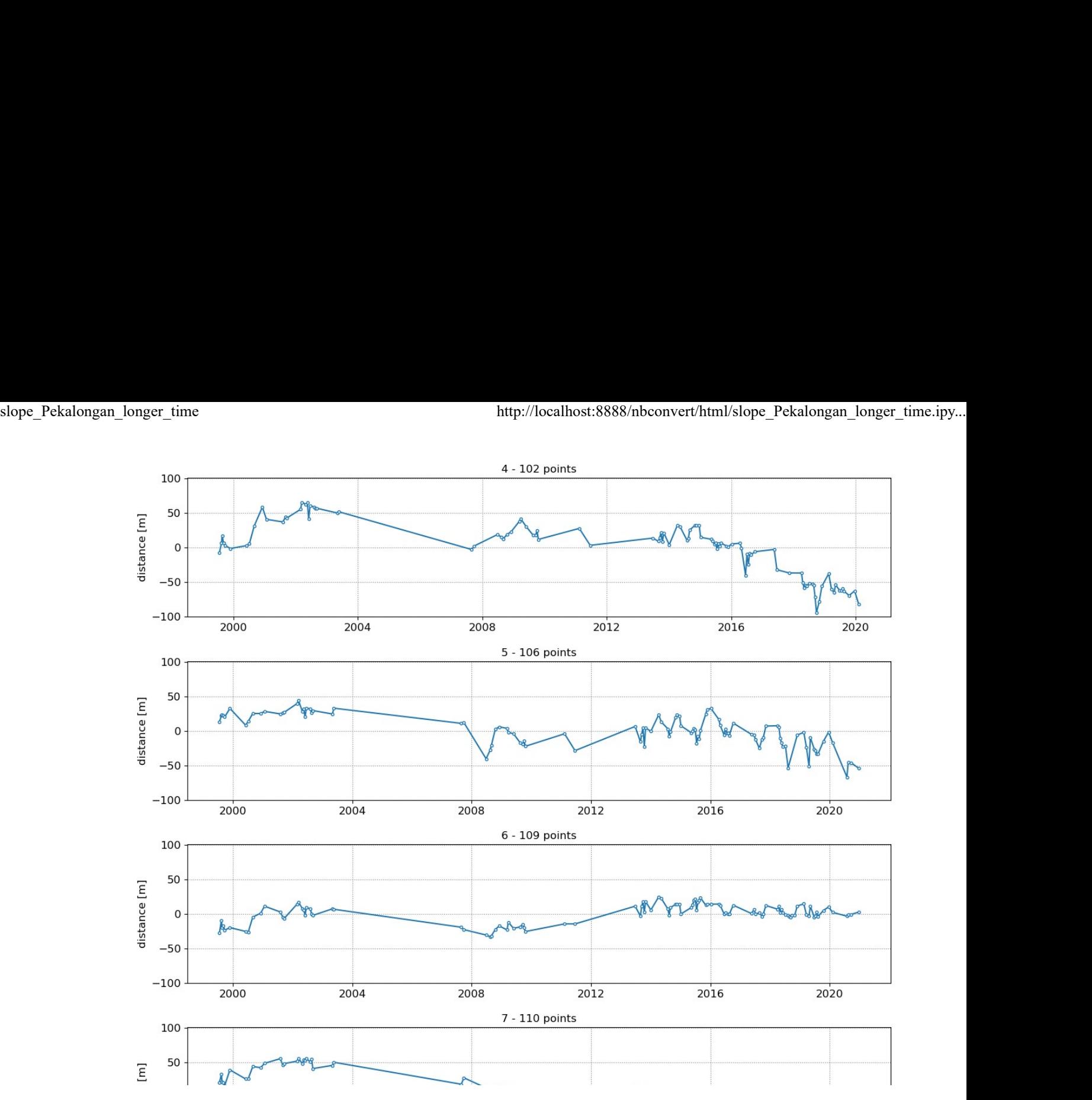

## 3. Get tide levels at the time of image acquisition

Now that we have the time-series of shoreline change, we need to obtain the tide level at the time of image acquisition for each data point. There are two options to get the tide levels:

- . Option 1: Use a global tide model (FES2014 from AVISO) to get the modeled tide levels at the time of image acquisition
- . Option 2: Provide your own file with measured/modeled tide levels

There are also some parameters to estimate the beach slope. You can change the trial beach slopes if the range does not correspond to the beach slope at your site by changing slope\_min and slope\_max . Do not change any of the other parameters.

In the section below the time-series of shoreline change are cropped between 1999 and 2000 as this is the period when 2 Landsat satellites are concurrently in orbit (providing a minimum sampling period of 8 days).

```
# minimum slope to trial<br># maximum slope to trial<br># saximum slope to trial<br># sampling period (days)<br># sampling period (days)<br># sampling period (days)<br># sampling period (days)<br># in control requency between the solution of 
In [15]: # slope estimation settings
             days in year = 365.2425\bar{\text{seconds\_in\_day}} = 24*3600settings\_slope = {'slope\_min':}ln0':
                                                                  50<sub>l</sub>for key in cross_distance.keys():
             print (len (dates sat))
```
105

Option 1: get tide levels from FES2014

website

```
In [60]: \# Option 1. if FES2014 global tide model is setup
            import pyfes
            # point to the folder where you downloaded the .nc files
            filepath = r'C:\Users\z5030440\oneDirive - UNSW\fes-2.9.1-Source\data\fes2014'contiguocale e a path.join(filepath, 'ocean_tide.ini') \xi change to ocean_tide.ini<br>
contiguode e os path.join(filepath, 'load_tide.ini') \xi change to local_tide.ini<br>
local_tide = pyfes.Handler("codam", "io", configuoc
           locallide merificalizable changele that it is the contribution of the contribution of the change of the change to ocean_tide.init is the change occasion of the change to ocean_tide.init occurs are controlled to ocean_tide
           ---------------------------------------------------------------------------
           ModuleNotFoundError Traceback (most recent call last)
           \sim\Lambda\text{Local}\text{Temp}/\text{input\_17120}/3912639784.py in <\text{module}> 1 # Option 1. if FES2014 global tide model is setup
                    3 # point to the folder where you downloaded the .nc files
                   4 filepath = r'C:\Users\z5030440\OneDrive - UNSW\fes-2.9.1-Source\data\fes2014'<br>5 config ocean = os.path.join(filepath, 'ocean_tide.ini') # change to ocean_tide.ini
```
ModuleNotFoundError: No module named 'pyfes'

```
In [16]: \frac{1}{2} option 2. load tide levels corresponding to "dates_sat" from a file
          #with open(os.path.join('example_data', 'NARRA' + '_tide' + '.pkl'), 'rb') as f:
          # tide_data = pickle.load(f)
          \#tides\_sat = tide\_data['tide']#print(tides_sat)
          #print(len(tides sat))
          #print(tide data)
          #print(len(dates_sat))
          import pandas as pd
          # altering this because I'm importing a CSV
          # load the measured tide data
          \# file path = os.path.join(os.getcwd(), 'data', 'Pekalongan\_longer_time', 'overall\_tide\_data\_output.csv')dates_fes = pd.read_csv(os.path.join(os.getcwd(),'data','Pekalongan_longer_time','date_fes_ts.csv'))
          tide_fes = pd.read_csv(os.path.join(os.getcwd(),'data','Pekalongan_longer_time','tide_fes.csv'))<br>tide_sat = pd.read_csv(os.path.join(os.getcwd(),'data','Pekalongan_longer_time','tide_fes.csv'))
          #dates_sat = pd.read_csv(os.path.join(os.getcwd(),'data','Pekalongan_longer_time','date_sat_ts.csv'))
          #dates_ts = [pytz.utc.localize(_) for _ in dates_ts]
          #tides_sat = np.array(tide_data['tides_sat'])
          #print(dates_sat)
          #print('dates_sat_type:')
          #print(type(dates_sat))
          #print('')#print(tide_sat)
```
#### 4. Peak tidal frequency

Find the peak tidal frequency, frequency band at which the energy is the largest in the subsampled tide level time-series.

Most sites will have a minimum sampling period of 8 days, but it can happen that because of overlapping images at some sites, a minimum sampling period of 7 days is achieved, then you can use 7 days instead of 8 by setting settings\_slope['n\_days] = 7. Don't use a sampling period of less than 7 days. If the plot of timestep distribution doesn't show a peak at 7 or 8 days, you will not be able to apply this technique as you don't have enough images.

```
In [17]: \left| \begin{array}{c} \text{# plot time-step distribution} \end{array} \right.t = np.array([.timestamp() for _in dates_sat]).astype('float64')
         #t = dates sat\#t = pd.DataFrame.*#print(t)#print(type(t))
          #print(t.size)#print(t.ndim)
          #print('t reformatted:')
          \#t = np \cdot squareeze(t, axis=1)
          #manually add back in the first element - MAKE SURE TO DO THIS AGAIN IF REVISING - LOOK HERE!!!!!!!!!!
          #t = np.append([932437551], t)#print(t)#print(type(t))#print(t.size)
          #print(t.ndim)
         delta t = np. diff(t, axis=0)
          #delta t = pd.DataFrame. DataFrame. diff(t)
         fig, ax = plt.subplots(1, 1, figsize=(12, 3), tight_layout=True)
         ax.grid(which='major', linestyle=':', color='0.5')
         bins = np.arange(np.min(delta_t)/seconds_in_day, np.max(delta_t)/seconds_in_day+1,1)-0.5
         ax.hist (delta_t/seconds_in_day, bins=bins, ec='k', width=1);
         ax.set(xlabel='timestep [days]', ylabel='counts',
                 xticks=settings slope['n days']*np.arange(0,20),
                 xlim=[0,50], title='Timestep distribution');
          # find tidal peak frequency
         settings\_slope['n_days'] = 8#print('debug')
          #print('dates:')
          #print(type(dates sat))
          #print('tides:')
          #print(tide_sat)
          #print('settings:')
          #print(type(settings_slope))
          #convert tides sat to numpy array
         tide_sat = pd.DataFrame.to_numpy(tide_sat)
          #print('debug II')
          #print('dates:')
          #print(type(dates_sat))
          #print('tides reformatted:')
         \verb|tide_sat = np.sqrt(tide_sat, axis=1)|#manually add back in the first element - MAKE SURE TO DO THIS AGAIN IF REVISING - LOOK HERE!!!!!!!!!!
         tide_sat = np.append([0.0186625273054049], tide\_sat)#print(tide_sat)#print(type(tide sat))
          #print('tide_sat.ndim:')
          #print(tide sat.ndim)
          #print('checking sizes:')
          #print('tide sat.size:')
          #print(tide_sat.size)
          #print('dates_sat.size:')
          #print(len(dates_sat))
          #print('settings:')
          #print(type(settings_slope))
          #settings_slope['freqs_max'] = SDS_slope.find_tide_peak(dates_sat,tide_sat,settings_slope)
          #attempting to feed t in here instead, as it looks like the same thing is done to date sat in the function
          # as it is in the script
         \verb|setings_slope['freqs_max'] = \verb|SDS_slope,find_tide_peak(t,tide_sat, settings_slope)|Timestep distribution
            40
         counts<br>20
             \mathsf{O}\dot{8}\dot{o}16
                                                                       2432
                                                                                                             4048
                                                                   timestep [davs]
```
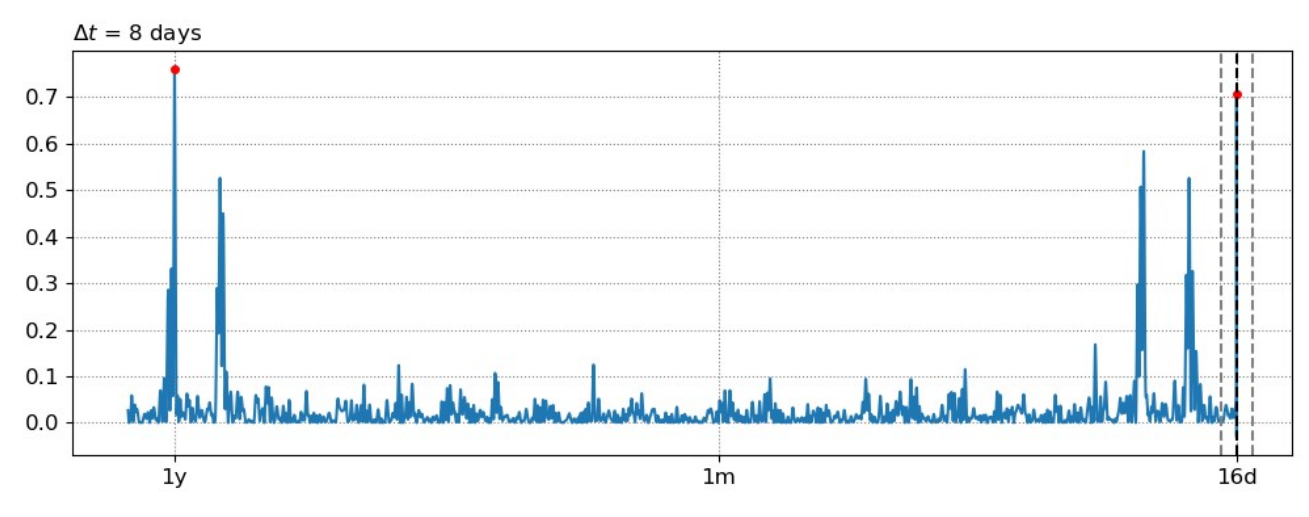

### 5. Estimate the beach slope

The beach slope along each transect is estimated by finding the slope that, when used for tidal correction, minimises the energy in the peak tidal frequency band. Based on our validation study, this slopes corresponds to the beach-face slope between mean sea level (MSL) and mean high water springs (MHWS).

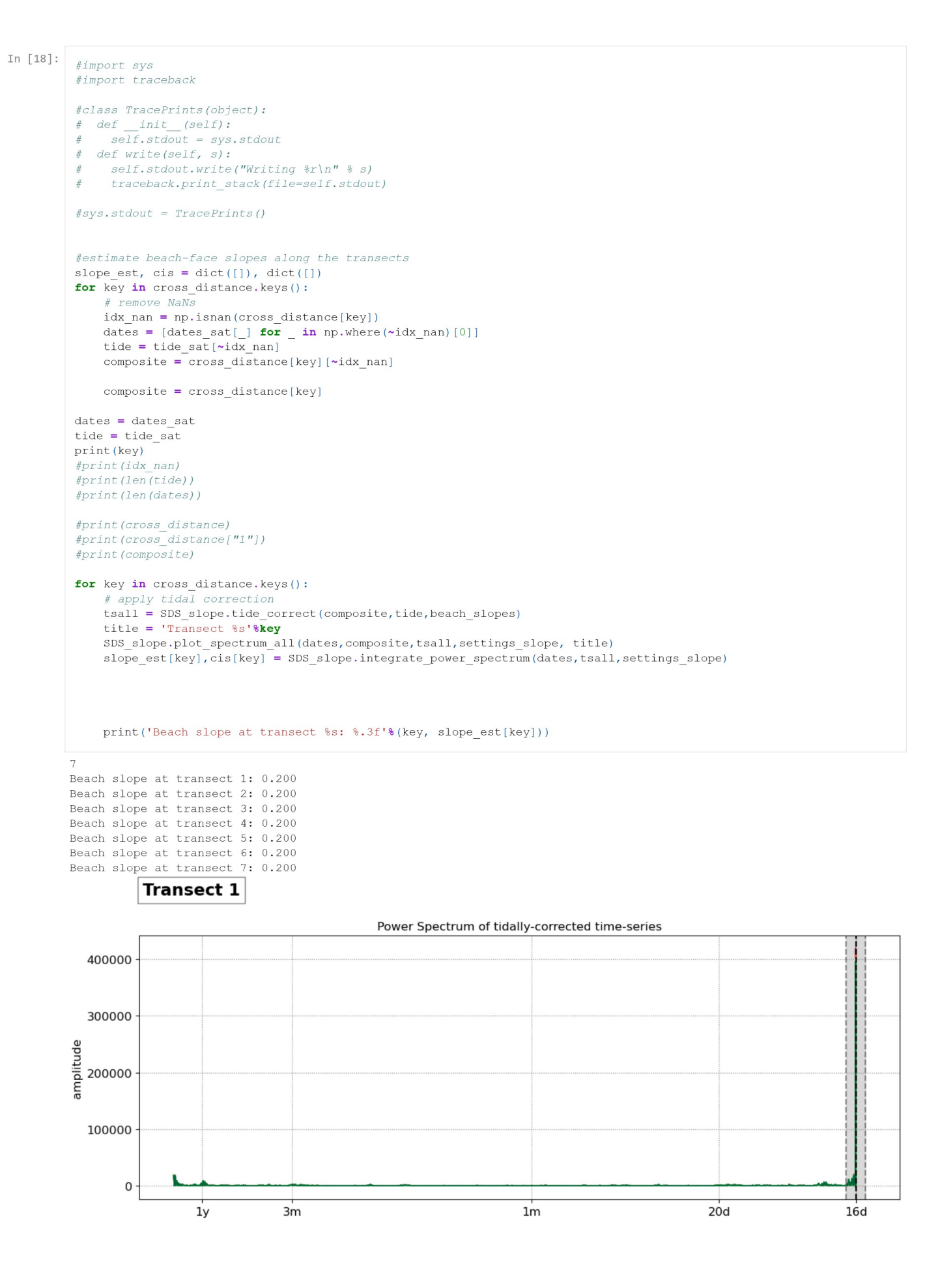

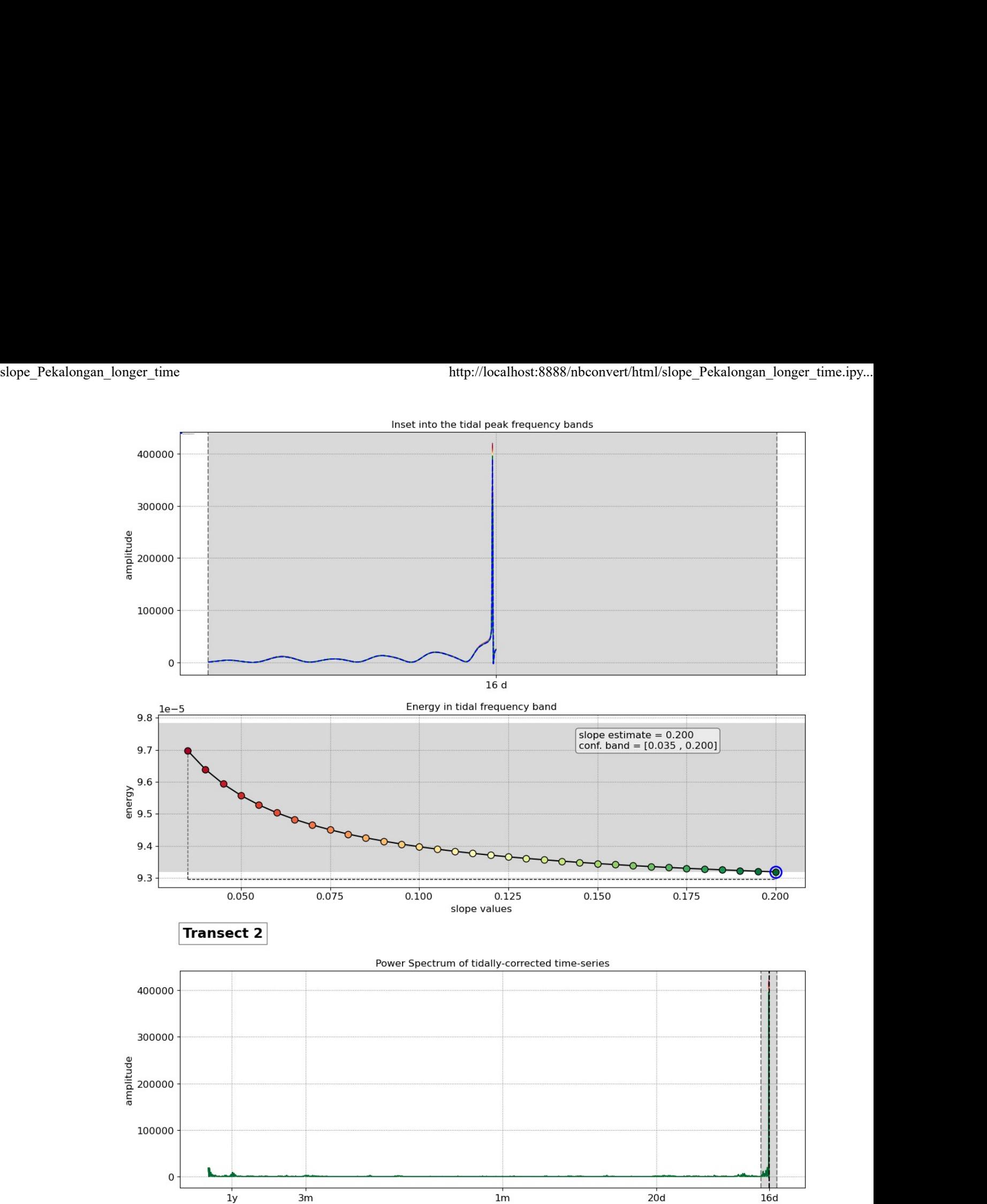

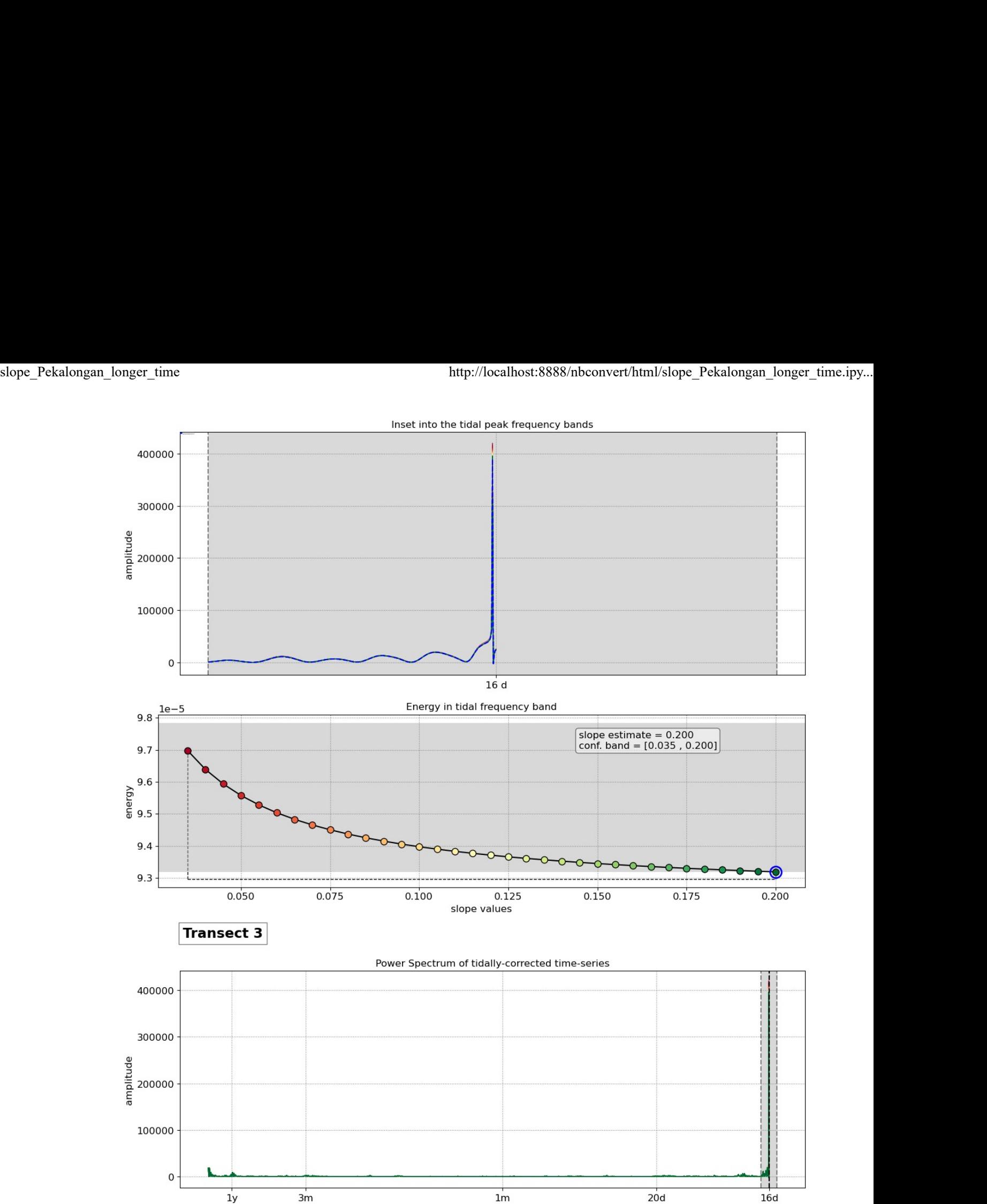

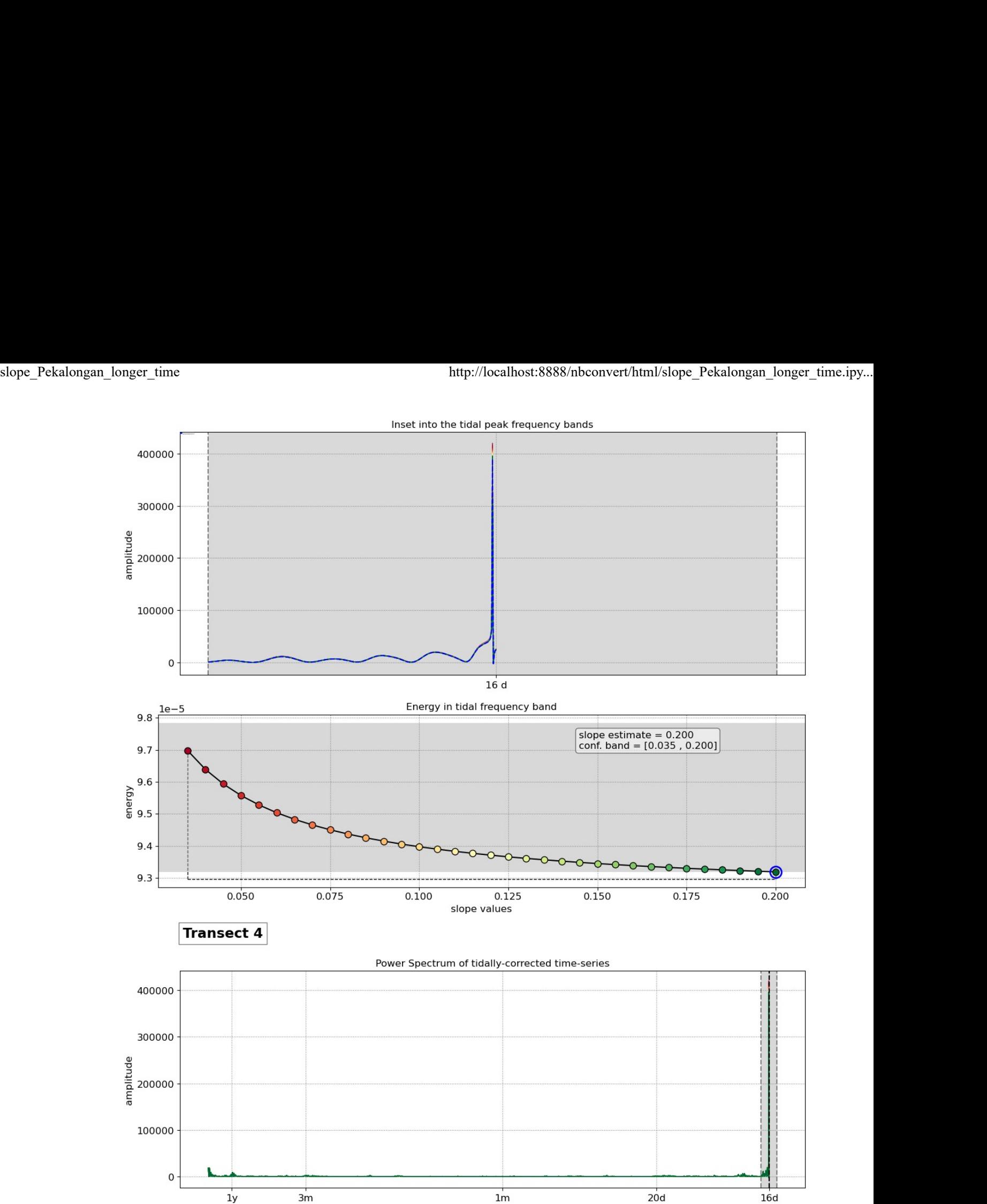

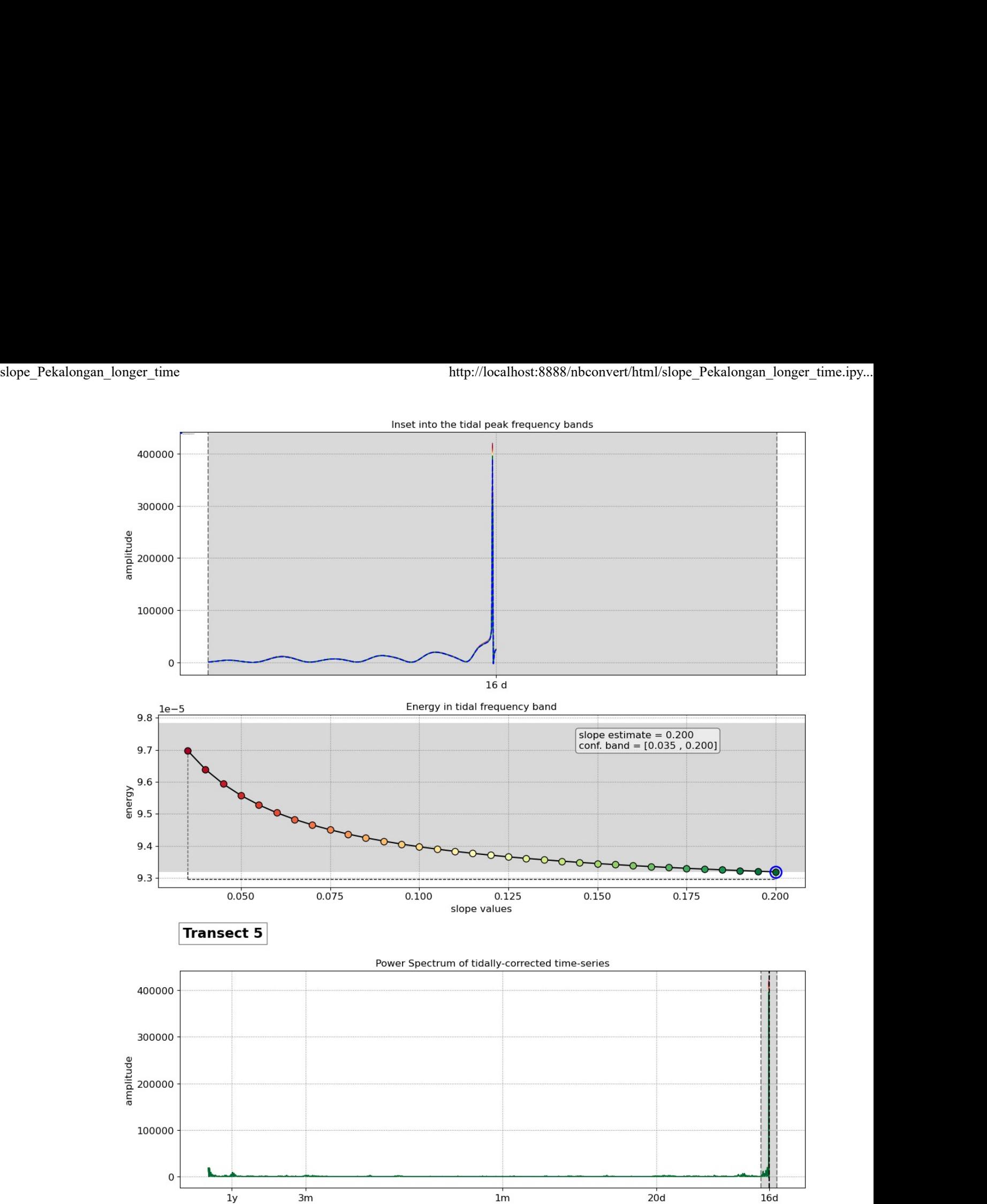

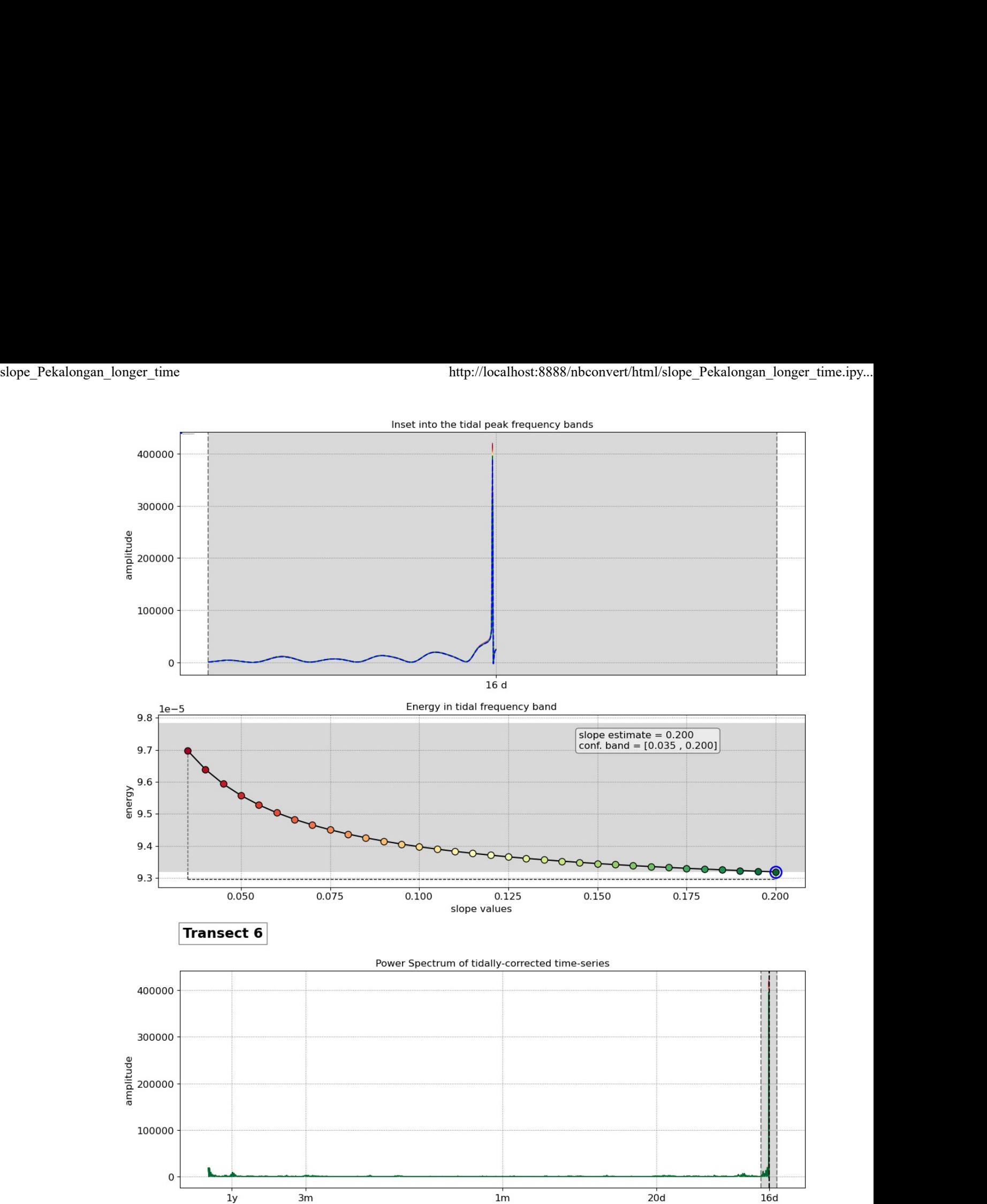

Inset into the tidal peak frequency bands

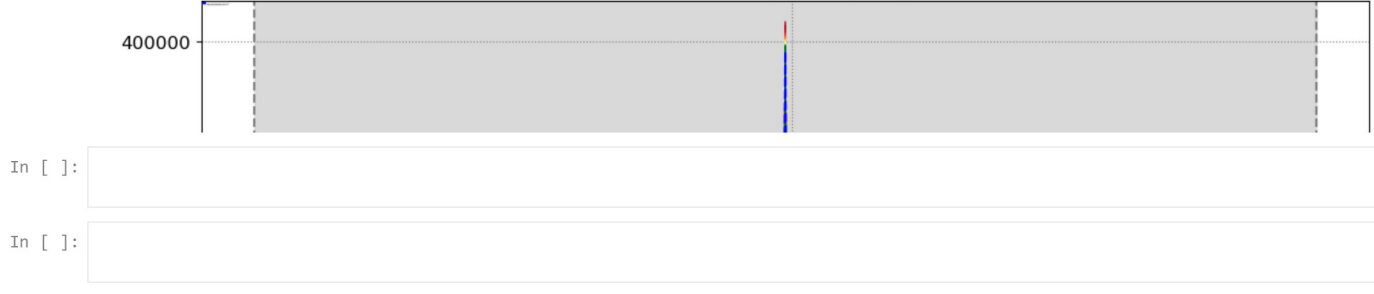